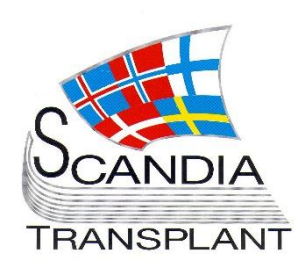

*Updates in YASWA - Login to YASWA - New modules for test*

# **News from Scandiatransplant office**

# **July 2015**

## **Introduction**

Main topics in this newsletter

#### - **Updates in existing YASWA modules**

- o Possibility to print rotation list
- o Possibility to print recipient report from 'All recipients'
- o Filter in 'All recipients' has been changed
- Login to YASWA
- **New modules ready for test**
	- o Deceased donor registration
	- o Deceased donor transplantations

 The new user interface supports and is validated in Goggle Chrome and Internet Explorer web-browsers. If available, we recommend using Goggle Chrome as the response time is much faster. Many of the Internet Explorer versions used on the hospitals are old and outdate.

All previous newsletters can be found on the Scandiatransplant web page

<http://www.scandiatransplant.org/news/newsletters>

#### **Content**

- 1 Introduction and purpose
- 2 Login to the new user interface - YASWA
- 3 Updates in already implemented modules
- 5 Deceased donor and transplantation registration

### **Purpose**

By this information letter, we wish to communicate to you about status and progress related to the database, collaboration with groups related to Scandiatransplant and on-going working projects.

We hope that you will read it and share the information with whom it might concern.

Do not hesitate to contact us at [help@scandiatransplant.org](mailto:help@scandiatransplant.org) for further information, ideas, problems and help.

**Scandiatransplant** 

Aarhus Universitetshospital, Skejby

DK - 8200 Aarhus N

Denmark

[www.scandiatransplant.org](http://www.scandiatransplant.org/)

### **Login to the new user interface - YASWA**

A link to a page with web addresses to the new user interface are found on the Scandiatransplant homepage [\(www.scandiatransplant.org\)](http://www.scandiatransplant.org/)

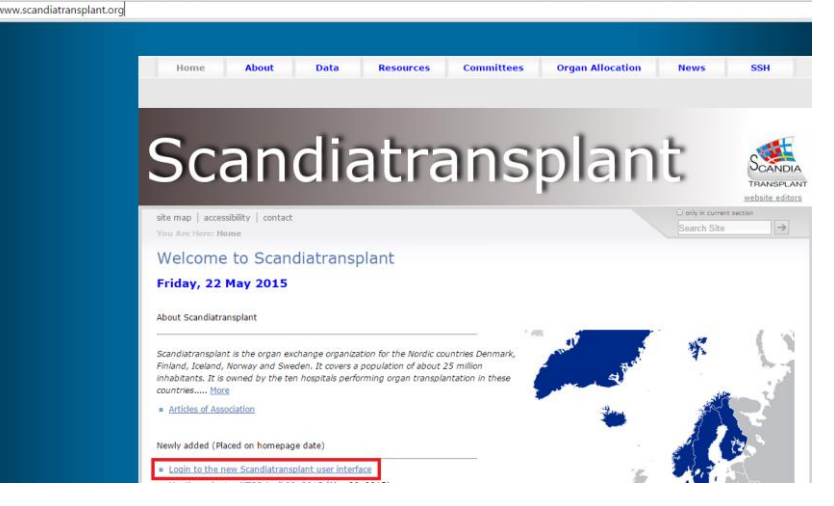

#### **Test point**:<https://sc37.scandiatransplant.org/sctpTest/>

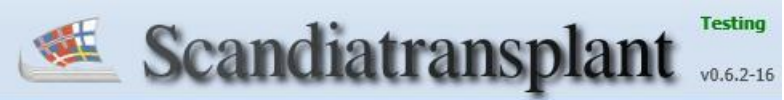

The test version is a 'sandbox' with anonymized data, thus you can look around and register what you like without affecting real data.

#### **Production**: [https://sc37.scandiatransplant.org](https://sc37.scandiatransplant.org/) or

[www.scandiatx.org](http://www.scandiatx.org/)

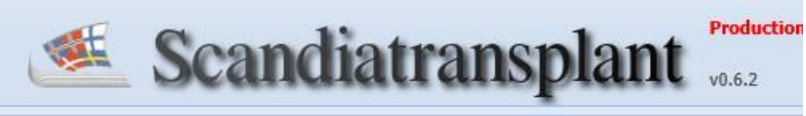

Real data

#### **Unauthorized IP address:**

If you are using the new user interface from an unknown IP address, you will after trying to log in, receive an email. The email will contain a link that you will have to click on and then you have access to the system.

#### **Need help getting started?**

- Take a look at the new manuals [http://www.scandiatransplant.org/organ](http://www.scandiatransplant.org/organ-allocation/yaswa-manuals)[allocation/yaswa-manuals](http://www.scandiatransplant.org/organ-allocation/yaswa-manuals)
- Read the newsletters <http://www.scandiatransplant.org/news/newsletters>
- Contact us by phone or [help@scandiatransplant.org](mailto:help@scandiatransplant.org)
- User meetings can be arranged, please let us know if this is needed

*Getting started*

*New additional web address to production www.scandiatx.org*

> *Unauthorized IP address*

### **Updates in already implemented modules**

Possibility to print rotation lists

A new print-functionality has been added to the rotation-lists, which makes it possible to generate a pdf file and printout the current status on all the rotation lists

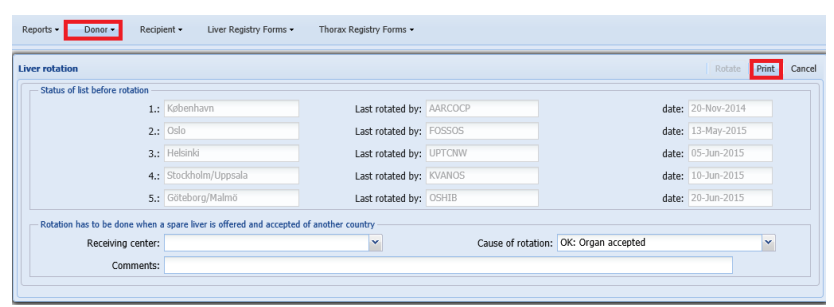

Example of a printout of the rotation lists:

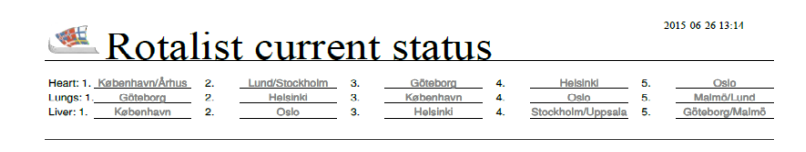

• Possibility to print recipient report from 'All recipients'

A new print-functionality has been added to the recipientsystem, which makes it possible to generate a pdf file and printout data on the specific patient. The printout is similar to the one existing in the old user interface.

To printout the report press crtl+p or right click and select print.

*Print-functionality Rotation lists*

*Print-functionality 'All recipient'*

#### Example on a printout of a recipient report:

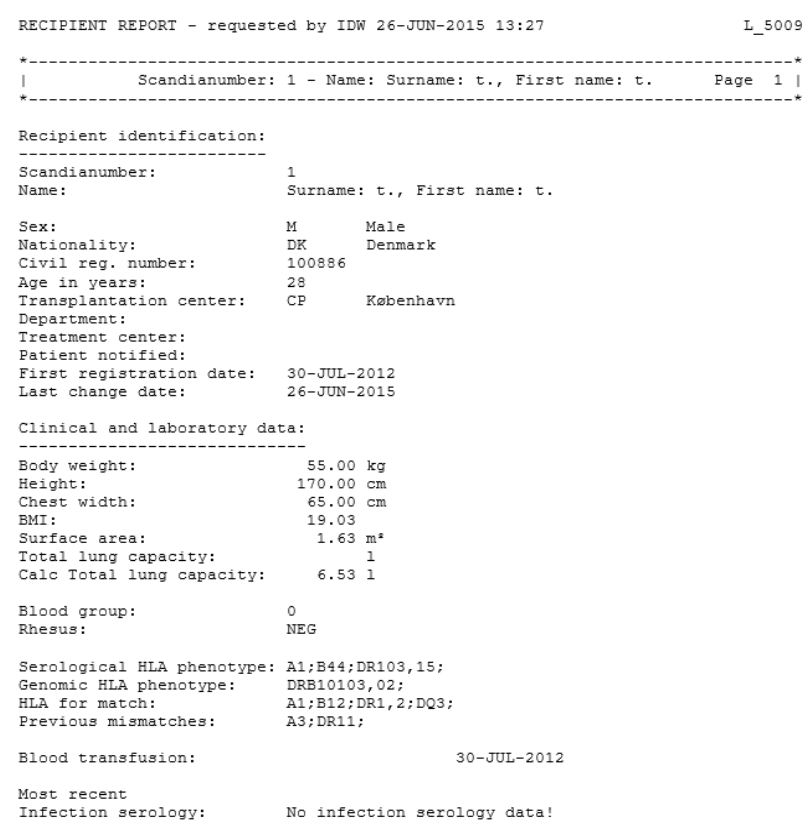

Filter in 'All recipients' has been changed

You can access data on all recipients from your own country and depending on your profile you might also be able to edit data.

Data on recipients from other countries are read-only and are only available if the recipient currently has a status on the waiting list.

### **Deceased donor and transplantation registration**

Two new modules are now ready for test by users, the test will run over the summer.

The modules are available on the test server

<https://sc37.scandiatransplant.org/sctpTest/>

The test version is a 'sandbox' with anonymized data, thus you can look around and register what you like without affecting real data.

'Deceased donor' to register and update deceased donor information is available from the main menu 'Donor'.

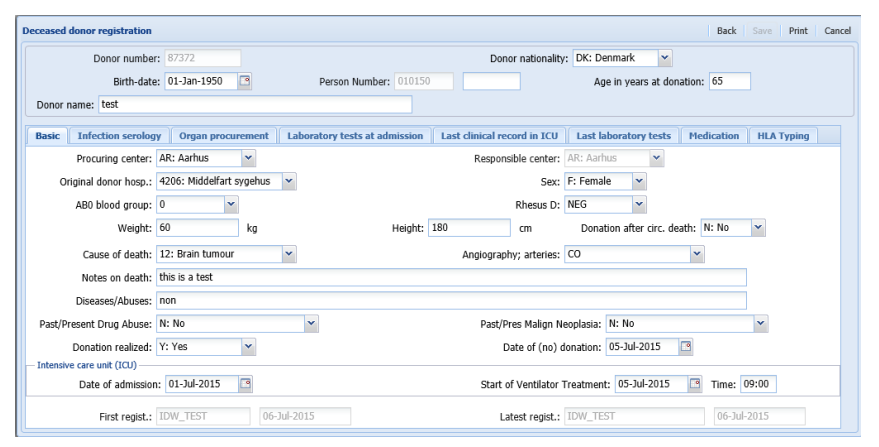

A manual, which describes how to use the module, is available at: [http://www.scandiatransplant.org/organ](http://www.scandiatransplant.org/organ-allocation/Deceased_donor.pdf)[allocation/Deceased\\_donor.pdf](http://www.scandiatransplant.org/organ-allocation/Deceased_donor.pdf)

Deceased donor transplantation' to connect organ from deceased donor with the transplanted recipient is available from the main menu 'Recipient'.

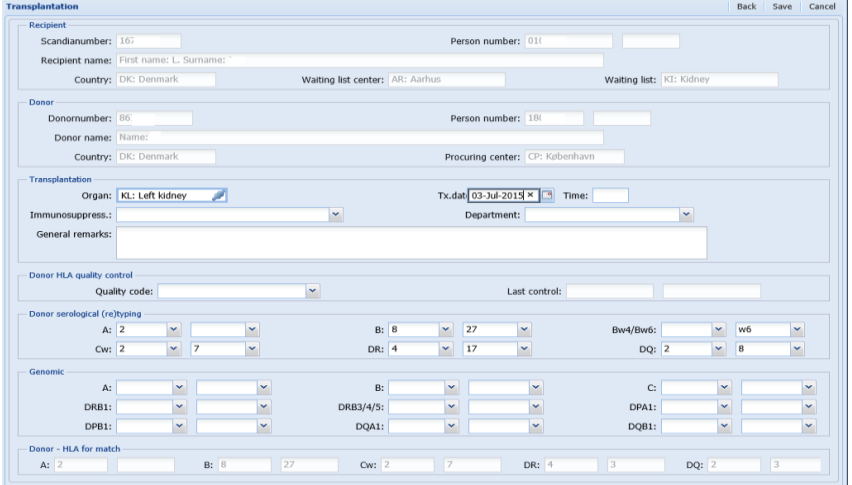

A manual is available: [http://www.scandiatransplant.org/organ](http://www.scandiatransplant.org/organ-allocation/Deceased_donor_transplantation_.pdf)[allocation/Deceased\\_donor\\_transplantation\\_.pdf](http://www.scandiatransplant.org/organ-allocation/Deceased_donor_transplantation_.pdf)

*Deceased donor Ready for test*

*Deceased donor transplantation Ready for test*